## Office Practicum Barcode Scanner Programming

These instructions apply to all DataLogic Gryphon scanners in the GD4400 series. Before you can use a barcode scanner with Office Practicum, you must program it. Make sure the scanner is connected to your computer and ready for use. This scanner cannot be disconnected from the computer once setup is complete or you will need to reset the scanner and start over. Programming the scanner is a simple matter of scanning special barcode sequences. To get started, print this sheet. Then click the desired sequence(s) of barcodes individually from top to bottom, in order, with no skips or repeats. Make sure you hear a confirming beep (which may vary for each code) on some modules you will see the green dot feedback after each swipe. You may need to wiggle the scanner slightly between codes to make the aiming target reappear.

## "Guard" characters "Stand" mode **Reset Factory Defaults** If you have a stand and want to You must program this entire After scanning the entire first If you make a mistake, you can section first; otherwise OP will not column, continue from the top of use the scanner in "hands-free" start over by clicking the following this second column and scan all be able to distinguish between mode while it is resting in the label. ALL current programming will be erased! keyboard and scanner input. the way to the bottom. stand, program this section. **Enter Programming Mode Enter Programming Mode** Set Global Suffix **US Factory Defaults** Stand Mode = Always On **Set Global Prefix** Scan Mode = Stand Mode

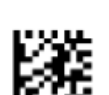

**End Global Prefix** 

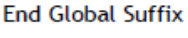

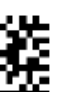

**End Programming Mode** 

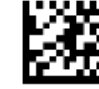

**Exit Programming Mode**